# **SISTEMA DE SUPERVISÃO EM TEMPO REAL PARA AUXÍLIO AO OPERADOR DE PROCESSO DE ENVERNIZAÇÃO DE MADEIRA**

### **Diogo Balseiro ZIN**

Graduando em Engenharia Eletrônica IFSP, *Campus* São Paulo

## **Luiza Mitzi Da Silva TOLENTINO**

Graduanda em Engenharia Eletrônica IFSP, *Campus* São Paulo

### **Wallace Avila de OLIVEIRA**

Graduando em Engenharia Eletrônica IFSP, *Campus* São Paulo

### **Ricardo PIRES**

Doutor em Sistemas Automáticos e Microeletrônicos/Université Montpellier II Docente do Departamento de Elétrica IFSP, *Campus* São Paulo

### **RESUMO**

Este projeto visa a desenvolver um sistema capaz de indicar, em tempo real, a qualidade de envernização realizada emportas dentro de umambiente fabril, buscando uma qualidade próxima à ideal, para evitar retrabalho e desperdícios. Para tal, foi proposto um sistema para coletar e analisar imagens e, em seguida, transmitir um resultado de forma instantânea, composto, basicamente, por uma câmera externa e um computador. A câmera capta a imagem em vídeo da porta sendo pintada pelo operador. Após o fim da aplicação de cada demão, essa imagem é enviada para análise e validação feitas por meio de um programa específico, que define se a pigmentação da superfície da porta está num tom ideal para geração da cor final. Durante o estudo, foram realizados testes em amostras de diversos tipos de madeira, com verniz em diferentes tons e concentrações para que fosse possível o desenvolvimento de um sistema de supervisão em tempo real que auxiliasse o operador no processo de envernização de portas de forma otimizada, eficaz e de baixo custo, possibilitando a implementação de tal sistema, principalmente, em fábricas de pequeno e médio porte. São apresentadas as condições em que foram obtidos bons resultados e as limitações do sistema.

**Palavras-chave**: Controle de Qualidade; Envernização; Verniz; Automação; Tonalidade.

### **REAL-TIME SUPERVISION SYSTEM TO ASSIST THE WOOD VARNISHING PROCESS OPERATOR**

### *ABSTRACT*

This project aims to develop a system capable of indicating, in real time, the quality of varnishing carried out on doors within a manufacturing environment, seeking a quality close to ideal, to avoid rework and waste. To this end, a system was proposed to collect and analyze images and then transmit a result instantly, basically consisting of an external camera and a computer. The camera captures the video image of the door being painted by the operator. After each layer is been applied, this image is sent for analysis and validation using a specific program, which defines whether the pigmentation of the door surface is the ideal tone for generating the final color. During the study, tests were carried out on samples of different types of wood, with varnish in different tones and concentrations so that it was possible to develop a real-time supervision system that would assist the operator in the process of varnishing doors in an optimized way, effective and low-cost, enabling the implementation of such a system, mainly in small and medium-sized factories. The conditions under which good results were obtained and the limitations of the system are presented. **Keywords:** Quality Control; Varnishing; Varnish; Automation; Tone.

#### **Introdução**

No século XXI, a humanidade tem vivenciado a transformação das indústrias, havendo a pesquisa e implementação de máquinas capazes de substituir, ao menos parcialmente, a classe trabalhadora. Toda essa modernização tem levantado debates a respeito de até que ponto as novas tecnologias podem melhorar a vida e elevar a eficiência produtiva (Childs, 2016, p.8). A implementação da tecnologia na sociedade tem como seu principal direcionamento o uso de ferramentas que permitam melhorar continuamente pesquisas científicas e atividades de produção de empresas, sendo uma necessidade para diversos tipos de negócios, em diferentes áreas (Ferrell; Gonzalez-Padron; Ferrell, 2010, p.2). Os constantes avanços da tecnologia com o uso de máquinas e computadores visam a eliminar a complexidade de diferentes problemas. Esses avanços consistem em soluções abrangentes por meio de algoritmos e software capazes de realizar escolhas e análises de resultados e, consequentemente, organizar soluções para os problemas (Mitchell, 2006, p.7).

A perspectiva de aumento de capacidade de produção e a otimização de processos industriais conduzem projetos de engenharia a criarem soluções com ferramentas específicas para a redução de perdas e técnicas que sustentam a alta qualidade do produto em um rápido processo de atividades industriais (Michels; Gruber; Casagrande, 2014, p.2).

Neste contexto, o sistema Toyota de produção consiste em otimizar a organização de forma a atender às necessidades do cliente em curto prazo, com produtos de alta qualidade com o menor custo, como define Ghinato (2000). Um dos fatores que delimitam a produtividade de uma empresa se deve à existência de perdas nos sistemas de produção, em que se faz necessária a sua identificação e eliminação. A perda por fabricação de produtos defeituosos (com qualidade fora do padrão ou que não satisfazem aos requisitos de uso) gera custos e não agrega lucros. Ela deve ser corrigida para eventuais erros na atividade. No sistema Toyota de produção, a eliminação de produtos fora do padrão depende de uma aplicação de métodos para o controle de qualidade.

A Associação Brasileira de Indústria de Madeira Processada Mecanicamente (AMBICI) mostra que o setor industrial madeireiro em 2021 foi marcado por avanços na produção florestal e os resultados alcançaram uma tendência positiva de crescimento de demanda mundial por madeira em geral, atendendo aos principais segmentos industriais, como o de móveis (AMBICI, 2022). Com a alta da demanda, espera-se também uma maior busca na capacidade produtiva e em sistemas de controle de qualidade de forma a amplificar os ganhos e reduzir as perdas.

Um sistema de identificação viabiliza a padronização de cores, texturas e até mesmo a qualidade de produção. O processo de validação da cor sobre a pintura de madeira garante os parâmetros de controle de produção que vêm a ser monitorados por operadores que podem ser auxiliados por máquinas, a partir da utilização de reconhecimento de imagens. Pode-se utilizar software para garantir a qualidade e aperfeiçoamento da cor ao longo do desenvolvimento do produto, assegurando também a satisfação do cliente.

A visão computacional tem sido aplicada para analisar imagens empregando o reconhecimento eletrônico. O processamento de uma variedade de imagens varia desde a codificação baseada em reconhecimento de objetos a casos médicos (Baykan; Yilmaz, 2010, p.91). Dispositivos de captura de imagem possuem diferentes formas de funcionamento disponíveis, em que é necessário buscar escolhas apropriadas de acordo com a qualidade, resolução da imagem e adaptabilidade. Os algoritmos permitem a verificação do melhor desempenho para o processo de classificação, assumindo resultados com método adequado (Wen et al., 2015,396).

Atualmente, a implementação da automatização na envernização de móveis ainda é pouco discutida na literatura, o que torna este trabalho inovador. Ao observar os processos de envernização em uma fábrica de móveis de pequeno porte, notou-se que, devido ao trabalho manual aplicado sobre estes, determinadas áreas de suas superfícies apresentavam falta ou excesso de verniz, fazendo com que fossem necessários retrabalhos e, consequentemente, gerando custos e desperdícios de material.

### **Objetivo Geral**

O desenvolvimento deste trabalho tem como objetivo principal obter um sistema com desempenho satisfatório na avaliação da qualidade de pintura de portas confeccionadas em uma fábrica, o qual deverá indicar em tempo real se a tonalidade detectada está de acordo com o esperado, auxiliando, assim, o operador. Não é objetivo deste trabalho a substituição do operador, já que esta exigiria o desenvolvimento de um robô envernizador, com toda a complexidade envolvida na área da Robótica.

#### **Objetivos Específicos**

Para que o objetivo geral seja alcançado, têm -se os objetivos específicos:

- (i) Elaborar um sistema de análise de imagens para avaliar tom do verniz, com o uso de uma câmera de vídeo;
- (ii) Analisar, em tempo real, a tonalidade superficial da madeira a qual é envernizada pelo operador;
- (iii) Validar as imagens em termos de valores médios de cores para alcançar a pigmentação ideal para a geração da cor final;
- (iv) Informar ao operador, em tempo real, sobre a necessidade ou não de envernização adicional em partes específicas da superfície.

### **Trabalhos Relacionados**

Os trabalhos encontrados na literatura com temas mais próximos do presente trabalho sobre controle automático de qualidade na produção na indústria madeireira são apresentados nesta seção.

No trabalho de Pan, Rogulin e Kondrashev (2021), é estudado o constante problema da indústria madeireira em detectar problemas estruturais nos troncos que serão extraídos. Diversos dispositivos e técnicas foram desenvolvidos ao longo dos anos, mas muito poucos deles conseguem reconhecer danos nestes troncos em toda a estrutura, desde a parte mais superficial até o interior da madeira, não havendo opções viáveis para aquisição no mercado para empresas de médio e pequeno porte. Neste contexto, o trabalho apresenta a técnica de tomografia computadorizada, que pode ser uma alternativa com grande potencial de inovação para indústria madeireira devido a seu alto desempenho e custo relativamente baixo. Os autores discutem ainda que o uso de redes neurais artificiais seria uma opção para melhorar esta técnica, sendo utilizada para a criação de um catálogo extenso de danos e defeitos, os quais serão reconhecidos e catalogados conforme a inteligência artificial for se adaptando e aprendendo. Foram analisadas 500 imagens de cortes transversais de troncos para o treinamento e validação do sistema de reconhecimento, com acurácia de 98,7%, revelando a utilidade deste sistema, podendo fazer esta detecção não somente em cortes transversais, mas também em imagens 3D. O artigo faz uma discussão relevante para a presente pesquisa no que diz respeito à importância do uso de ferramentas na indústria madeireira de forma a se evitar o desperdício. Entretanto, essa metodologia em si se distancia dos propósitos do presente trabalho, uma vez que a técnica de tomografia computadorizada é utilizada para avaliar um objeto de forma volumétrica, não sendo necessário para um projeto que busca uma avaliação apenas superficial da condição de verniz. A utilização de redes neurais também trata de uma ferramenta com complexidade e potenciais que podem se revelar como estando muito além das reais necessidades dos objetivos aqui propostos.

O trabalho de Radovan et al. (2001) buscou a realização da automação do controle de qualidade de peças de madeira por meio de um sistema que detecta os seus principais defeitos biológicos e mecânicos, para classificá-la quanto à sua qualidade. A metodologia proposta consiste na utilização de uma câmera, capaz de detectar áreas defeituosas, e um computador com placa dedicada à captura de imagens para inspecionar de forma simultânea asfaces de uma peça de madeira, reconhecendo e mensurando o tamanho e a posição relativa de cada defeito presente. Este sistema é capaz de lidar com imagens monocromáticas ou coloridas em duas ou três dimensões. Também foi levada em conta a iluminação, sendo utilizadas lâmpadas fluorescentes para iluminar as faces e lasers para obter medidas estruturais da madeira.

Para a classificação dos defeitos, foram utilizados, para cada imagem obtida, dois algoritmos em paralelo: um para os defeitos biológicos e outro para os defeitos mecânicos. No primeiro caso, a imagem é convertida para escala de cinza e depois para monocromática, passando por filtragens que evidenciam os defeitos como nós de madeira. Já para os defeitos mecânicos, asimagensforam obtidas com o auxílio de lasers, tornando possível a criação de um perfil das superfícies da madeira que mostra a continuidade e a presença de falhas e buracos. A acurácia média obtida foi de 83,6%, tendo sido alcançada a acurácia de 96% em um dos testes específicos.

Conforme observado, a metodologia utilizada naquele artigo mostra-se relevante

para o presente trabalho, principalmente no que diz respeito à identificação dos defeitos biológicos. Todavia, o método usado para a identificação dos defeitos mecânicos não apresenta aqui grande utilidade, devido à utilização de informações acerca da volumetria das peças de madeira, desnecessárias para o objetivo do presente trabalho.

Mu et al. (2010) também realizaram um trabalho similar para o reconhecimento de defeitos em madeira por meio do processamento de imagens. Elas foram coletadas por meio de raio-X, de forma a se obter informações volumétricas da estrutura. O processamento foi realizado por meio de amostragem (divisão da imagem em uma matriz M x N) e quantização (determinação do brilho ou do nível de cinza de cada unidade da matriz). Em seguida, a imagem é filtrada e convertida para monocromática, deixando de ter 256 níveis na escala de cinza e passando a ter apenas dois. Tal processo de filtragem evidencia as bordas dos defeitos presentes na madeira.

O trabalho considerou os resultados satisfatórios na identificação dos defeitos da madeira, sendo possível avaliar de forma precisa a área, o perímetro e as bordas dos defeitos. Entretanto, no contexto do presente artigo, a aplicação da técnica utilizando raio-x não se mostra de suma importância para a realização dos objetivos propostos, pelo fato de seu emprego ser inviável e trazer informações desnecessárias sobre o interior das peças, não sendo este o foco do presente trabalho. Porém, o mesmo não pode ser dito sobre o método utilizado para o processamento dasimagens, uma vez que permite avaliar a coloração de cada trecho delas.

O objetivo no trabalho de Ivanovici (2017) é estabelecido como um projeto industrial para configurar um processo ecossustentável de envernização de superfícies de madeira para a produção de móveis artesanais. Sua metodologia parte de imagens tiradas por uma câmera digital colorida, as quais são digitalizadas conforme as cores, para a análise de texturas a partir do chamado sistema RGB de representação de cores. Implementa-se o espectrofotômetro para apresentar as diferentes curvas de refletância espectral média, em função do comprimento de onda. As imagens são processadas e analisadas em termos de valores médios de cores que são posteriormente alimentados no bloco principal do sistema que realiza cálculos de estimativa de concentração de pigmento necessários para a geração de cor final.

Nos resultados, fez-se a comparação entre as curvas ideais e as medidas, realizando uma análise de correção de cor efetiva para anular o efeito iluminante. Foram utilizados 5 tipos de amostras de madeira, com envernização de concentrações de (5%, 10% e 20%) para

cinco pigmentos básicos, totalizando 80 amostras. Aquele trabalho possui uma metodologia diretamente aplicável para o presente trabalho, em particular a discussão a respeito do alcance da envernização ideal conforme a representação RGB. Todavia, equipamentos como a câmera digital e o espectrofotômetro são necessários para a análise, bem como o ambiente com iluminação controlada, o qual dependerá da disponibilidade de espaço para realizar o experimento. Tais fatores podem ser limitantes para uma eventual aplicação, pois será necessário avaliar também o funcionamento deste equipamento diferenciado e os custos a ele associados.

### **Python**

Em virtude do processo evolucional da tecnologia, a programação tornou-se uma ferramenta imprescindível, apresentando ao longo de sua evolução, cada vez mais linguagens de programação, para as mais diversas aplicações. A que mais tem se destacado é a linguagem de alto nível Python (Cass, 2022), que possui como principal vantagem a simplicidade e a robustez (Python Software Foundation, 2023a). Tem sido amplamente usada não somente na área acadêmica, como também em aplicações industriais e comerciais. Para ela, há pacotes interessantes, como o tkinter (Python Software Foundation, 2023b), cuja aplicação é o desenvolvimento de interfaces gráficas, e o numpy (Harris et al, 2020) para cálculo numérico, matrizes e tensores.

Além disso, Python é uma linguagem multiplataforma e interpretada, que pode ser encontrada atualmente em dispositivos como celulares, televisores, entre outros. Códigofonte em Python pode ser transformado em código nativo para a máquina na qual é executado.

#### **Processamento de imagens**

Pode-se afirmar que o processamento de imagens é um processo no qual a entrada será uma imagem e a saída será um conjunto de valores numéricos, que por sua vez, podem ou não compor outra imagem. A visão computacional é uma área de estudo cujo objetivo é emular a visão humana, apresentando também como entrada uma imagem. No entanto, a sua saída corresponde a interpretação da imagem por completo, ou parcialmente (Gonzalez; Woods; Eddins, 2006).

O espectro que inicia com o processamento de imagens até a visão computacional divide-se em três níveis, sendo estes níveis baixos, médios e altos. No nível baixo, ocorrem operações primitivas, como redução de ruído e melhoria de contraste. No nível médio, podem ocorrer operações de particionamento da imagem em regiões e o reconhecimento de objetos. No nível alto, ocorrem os processos relacionados à cognição da visão humana.

Uma ferramenta muito utilizada no estudo e aplicações de visão computacional é a OpenCV (Open Source Computer Vision), uma biblioteca de programação de código fonte aberto, cujo desenvolvimento inicial foi feito pela Intel Corporation. Esta biblioteca possui uma grande variedade de ferramentas de interpretação de imagens, desde operações simples como filtragem de ruídos, até operações mais complexas, como o reconhecimento de padrões, análise de movimentos e até mesmo reconstruções tridimensionais. Além disso, a biblioteca está dividida em cinco grupos de funções, sendo estes processamentos de imagens, análise estrutural, análise de movimento e rastreamento de objetos, reconhecimento de padrões, calibragem de câmera e reconstrução 3D (Marengoni; Stringhini, 2009).

As imagens coloridas exibidas em vídeos são modulações de uma função bidimensional contínua, a qual é proporcional à intensidade luminosa da imagem de cada ponto considerado. Os *pixels*, ou denominados elementos de imagem, constituem uma unidade da grade bidimensional da imagem digital, os quais podem ter a sua cor programada. (Orchard; Bouman, 1991; Queiroz; Gomes, 2001).

Os monitores de vídeo exibem imagens coloridas modulando a intensidade das três cores primárias: vermelho, verde e azul (na sigla em inglês, RGB) em cada *pixel* da imagem. Um método para demonstrar a coloração da imagem digital é a transformação do código RGB em componentes de vetor *pixel*, os quais representam intensidade de cor, constituindo um conglomerado de três imagens monocromáticas até a consolidação da imagem final (i.e., composição de imagem digital bidimensional) (Acharya; Ray, 2005,35).

### **Materiais e Métodos**

O estudo deste trabalho foi realizado dentro de uma empresa, que possuía uma cabine de pintura iluminada com 1500 lux, de acordo com a norma NBR 5413 para tarefas de inspeção visual (Associação Brasileira de Normas Técnicas, 2023), e cortina de água para absorção dos gases expelidos durante os processos de envernizamento. Utilizou-se uma câmera de celular de 12 *megapixels*, posicionada no teto do ambiente, com o objetivo de capturar da melhor forma possível os ensaios realizados. Além disso, o operador (envernizador da fábrica) usou uma pistola de ar para realizar todos os processos.

Os custos envolvidos no processo são altos, pois o custo da cabine de pintura e os

materiais utilizados são todos profissionais e aplicados na indústria moveleira de alto padrão.

O método de processamento utilizado neste trabalho foi realizado a partir de captura de imagem da porta utilizando aquela câmera, para a identificação da cor do produto, ponto a ponto, ao longo do processo de envernização. Para cada ponto da imagem, verifica-se se ele está com a cor desejada. Se estiver, esse ponto da imagem aparece normalmente, num monitor de vídeo, para o operador. Se não estiver, é apresentado um ponto preto no monitor. Assim, durante o processo, o operador vê a imagem do móvel aparecendo aos poucos no monitor, de forma a saber quais partes já estão com a cor desejada e quais ainda não estão.

### **Sistema de Avaliação de Cor**

O sistema usado para a avaliação da cor é representado na Figura 1. O fluxograma é uma descrição da transformação dos *pixels* das fotos em dados computacionais de envernização (RGB), inserindo a tabela de coloração definida e definição do padrão de cor ideal.

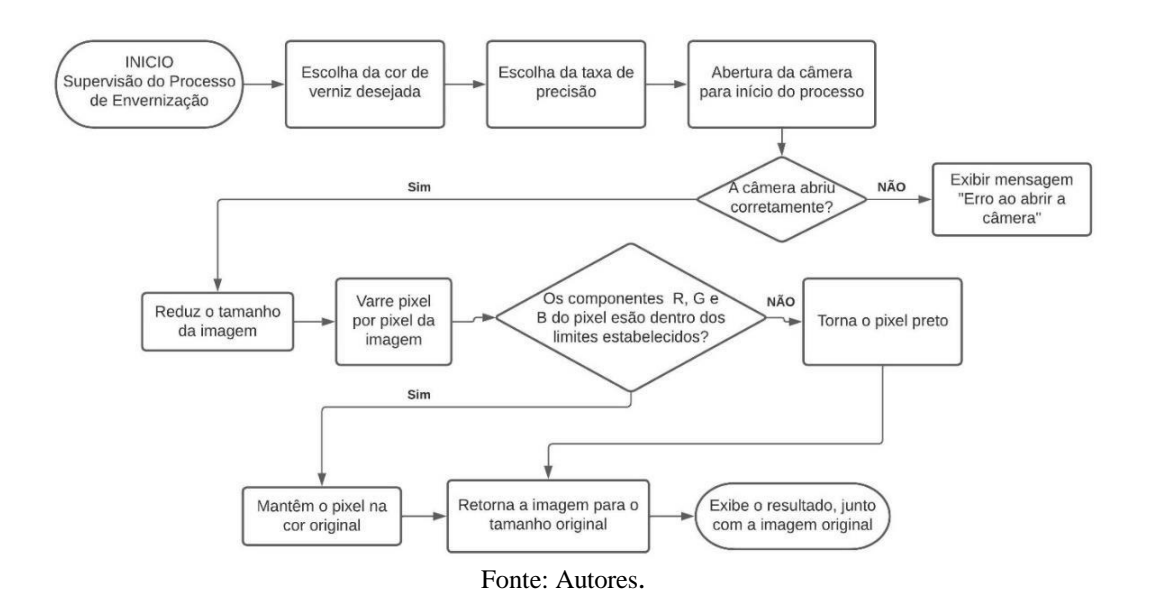

Figura 1: Sistema usado para a avaliação da cor de cada ponto das imagens.

As premissas para o início do processo de envernização supervisionada são compostas pela escolha do corte de madeira pelo técnico envernizador responsável, coleta da pistola de aplicação do verniz e seleção do padrão desejado para o corte apresentado.

Mediante ferramentas alocadas, inicia-se a configuração do programa "Supervisão do Processo de Envernização", onde há seleção para cor de verniz e tolerância, para então ocorrer a abertura da câmera que captará em tempo real as alterações de *pixels* na madeira em envernização, conforme a Figura 2. Essa interface com o usuário foi desenvolvida usando-se o pacote tkinter, em Python. As cores de verniz disponibilizadas foram previamente definidas no sistema RGB e armazenadas em um arquivo texto lido pelo programa no início de sua execução. A tolerância consiste na faixa de cores em torno da cor escolhida, em termos da porcentagem de variação de cada uma de suas componentes em RGB. Por exemplo, se a cor escolhida para o verniz for RGB=(100;50;200) e a tolerância for de 10%, será considerado com cor satisfatória qualquer ponto do móvel com cor entre (90;45;180) e (110;55;220).

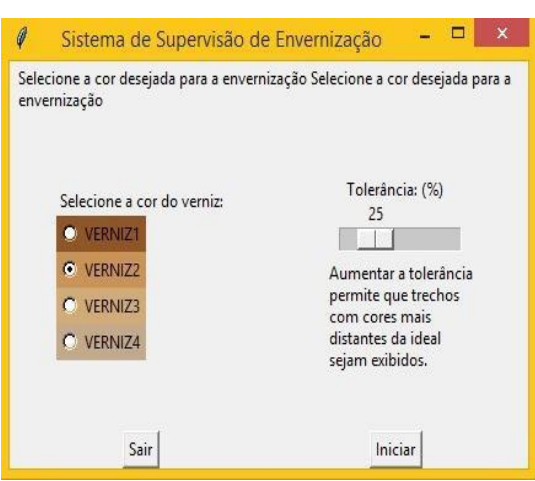

Figura 2: Tela inicial do programa de supervisão de envernização.

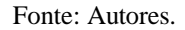

Esta câmera deverá abrir corretamente. Caso haja alguma falha, o programa retorna a mensagem "Erro ao abrir a câmera" na tela principal, para que o usuário refaça o processo e ajuste a câmera de forma adequada. A captura de quadros de vídeo da câmera foi feita por meio de um objeto da classe *VideoCapture* da biblioteca OpenCV em Python. Essa classe possui o método *isOpened* para verificar se a câmera está ativa e o método *read* para a captura de cada quadro no formato de tensor do pacote em Python numpy. Cada *pixel* da imagem tem seus valores RGB colocados no elemento correspondente do tensor em numpy. Na situação esperada de bom funcionamento da abertura da câmera, o programa começa a parametrização dos dados encontrados, reduzindo o tamanho da imagem e varrendo os *pixels* encontrados. Essa varredura é feita por meio de dois laços de repetição do tipo *for*, um embutido no outro, visitando cada *pixel*. Então, se os valores R, G, B estiverem dentro dos limites estabelecidos inicialmente pelo usuário, o *pixel* mantém-se na cor original. Caso contrário, o *pixel* é convertido para preto, sinalizando estar fora do padrão desejado. Em todos os casos, para término de avaliação, o programa retorna a imagem ao tamanho original, com *resize*, e exibe, em tempo real, a comparação entre a expectativa e a realidade.

#### **Simulação**

Inicialmente, foram realizadas simulações com um programa genérico escrito na linguagem de programação Python que tem o intuito de isolar cores em uma imagem. Ao executar o programa, o usuário define níveis máximos e mínimos para as cores padrões do sistema RGB, vermelho, verde e azul, e define a imagem que será processada. Como resultado, o programa retorna a imagem escolhida, porém os *pixels* que contém níveis de R, G ou B fora dos limites impostos ficam pretos.

O primeiro ajuste neste programa foi a alteração da fonte da imagem processada, substituindo uma imagem fixa pela imagem obtida pela câmera de vídeo do computador. O programa funcionou como esperado, deixando pretos os *pixels* fora dos limites estabelecidos. Porém, não foi apresentado um vídeo em tempo real. Devido ao programa analisar *pixel* por *pixel* de uma imagem com resolução de 640x480 (307200 *pixels*), a atualização de quadro do vídeo se deu a cada 5 segundos, em média, tempo considerado longo para o propósito deste trabalho.

Para contornar este problema, foi utilizada uma função que reduz o tamanho da imagem usando interpolação de *pixels*, reduzindo a imagem para resolução de 120x90, de modo que a quantidade de *pixels* a ser analisada fosse menor.

Com esta nova resolução, a qualidade da imagem ficou pior. Porém, o vídeo foi processado de forma mais rápida, ainda que um leve atraso pudesse ser percebido. A resolução foi escolhida buscando um meio termo entre nitidez da imagem e taxa de quadros do vídeo, de forma que o resultado obtido fosse suficiente para se analisar a coloração das portas durante a envernização. Por fim, o vídeo resultante foi redimensionado para o tamanho original, para poder ser visto com clareza pelo operador.

### **Resultados**

Os resultados apresentados nesta seção foram todos obtidos em portas de folha de carvalho, com diferentes tipos de verniz, processo e tolerância. A primeira demonstração de tingimento foi feita utilizando verniz castanho sem diluidor, com uma tolerância de 30%. No início do processo o retorno obtido é uma imagem praticamente preta, conforme a Figura 3a, Tal resultado evidencia que os níveis de vermelho, verde e azul ainda estão fora dos padrões estabelecidos e, por isso, apenas uma parte muito pequena da madeira é apresentada (pontos marrons).

Figura 3: Primeiro tingimento, tolerância em 30%. (a) início do processo (b) metade do processo

Fonte: Autores.

A demonstração de tingimento seguiu sendo feita nas mesmas condições. No meio do processo, o retorno obtido foi consideravelmente melhor em comparação à etapa anterior, ficando boa parte da madeira já envernizada em tons de marrom. Já na parte que não havia sido envernizada, a imagem apresentada ainda é preta, conforme a Figura 3b.

A demonstração de tingimento continuou sendo feita até que o processo chegasse ao fim, mantendo as mesmas condições. Com a envernização completa, a imagem resultante mostra toda a madeira, porém existem vários trechos que ainda aparecem pretos conforme a Figura 4a.

Ou seja, com essa configuração, o retorno obtido ficou distante do ideal, o que mostra que a tolerância de 30% não foi suficiente, pois as quantidades de vermelho, verde e azul captadas não estão de acordo com o esperado.

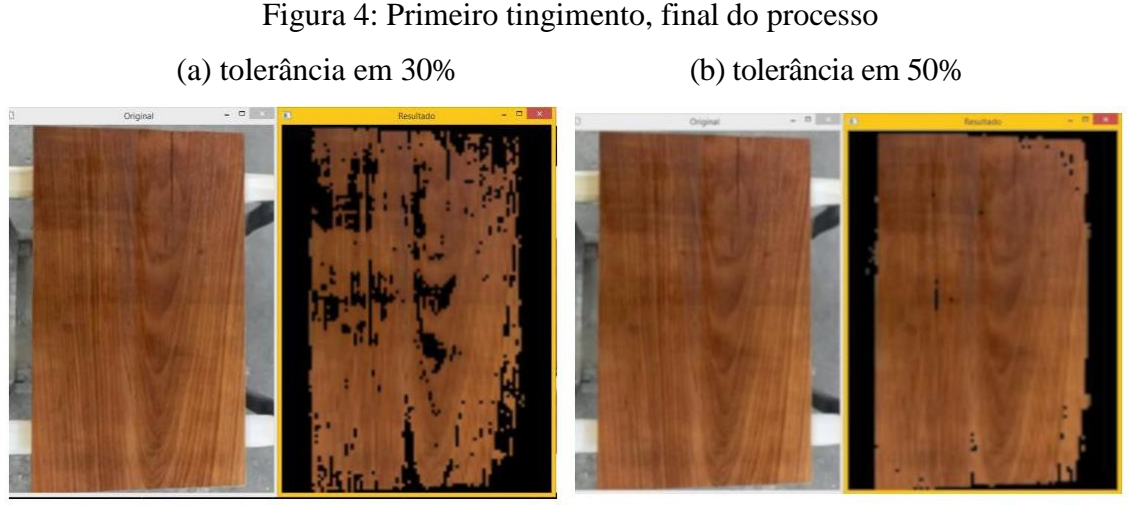

Fonte: Autores.

Ainda com a mesma amostra, foi capturada uma imagem com 50% de tolerância e, diferentemente do resultado anterior, essa captura quase não apresentou pontos pretos, conforme a Figura 4b. A obtenção desse resultado mostra que com o verniz castanho sem diluidor e numa tolerância de 50%, os tons de vermelho, verde e azul captados estão muito próximos dos ideais.

Para as próximas demonstrações, foram captadasimagens no início, no meio e no fim do processo de envernização, ajustando a tolerância de acordo com cada tipo de verniz aplicado, de modo que se obtivesse o resultado esperado. Notou-se que quanto mais claro o tom da madeira, menor devia ser a tolerância utilizada para se obter o resultado esperado, conforme as Figuras 5 a 7.

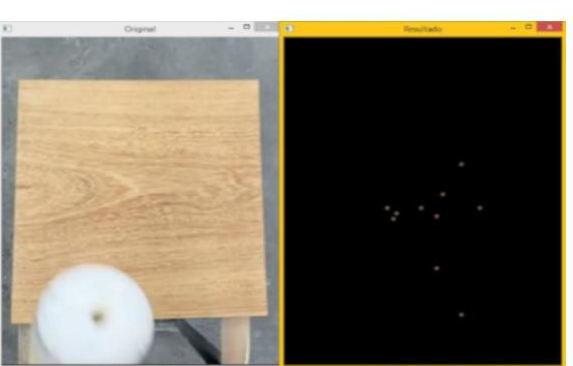

Figura 5: Segundo tingimento, tolerância em 25%.

(a) início do processo (b) metade do processo

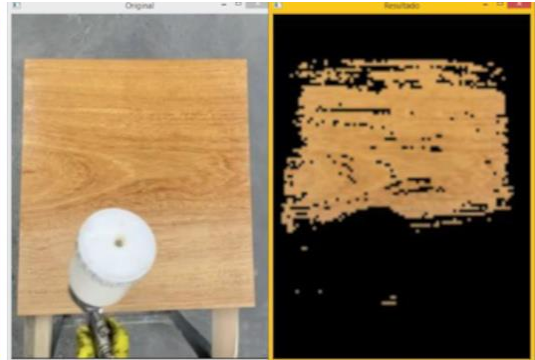

Fonte: Autores.

Figura 6 (a): Segundo tingimento, fim do processo, tolerância em 25%. (b): Terceiro tingimento, início do processo, tolerância em 15%.

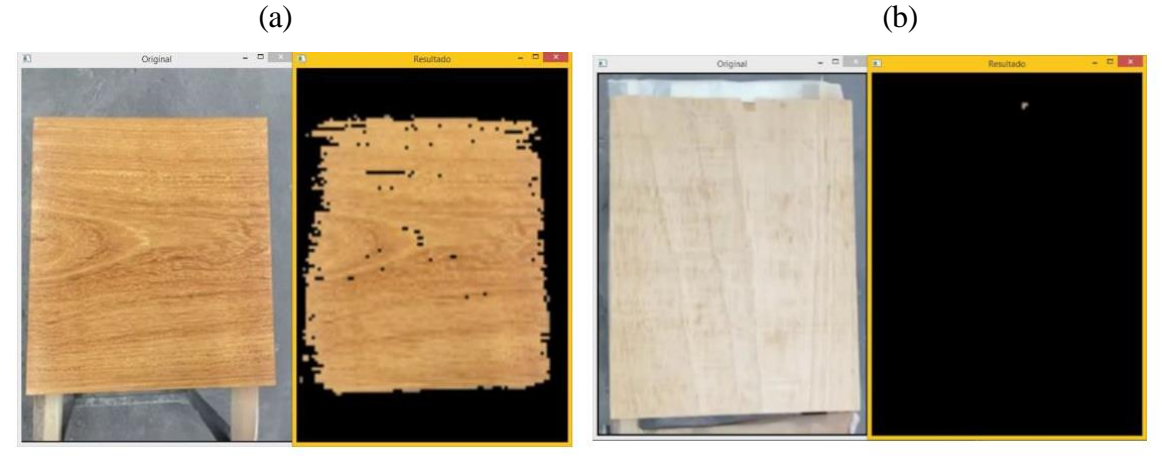

Fonte: Autores.

Figura 7: Terceiro tingimento, tolerância em 15%.

(a) metade do processo (b) fim do processo

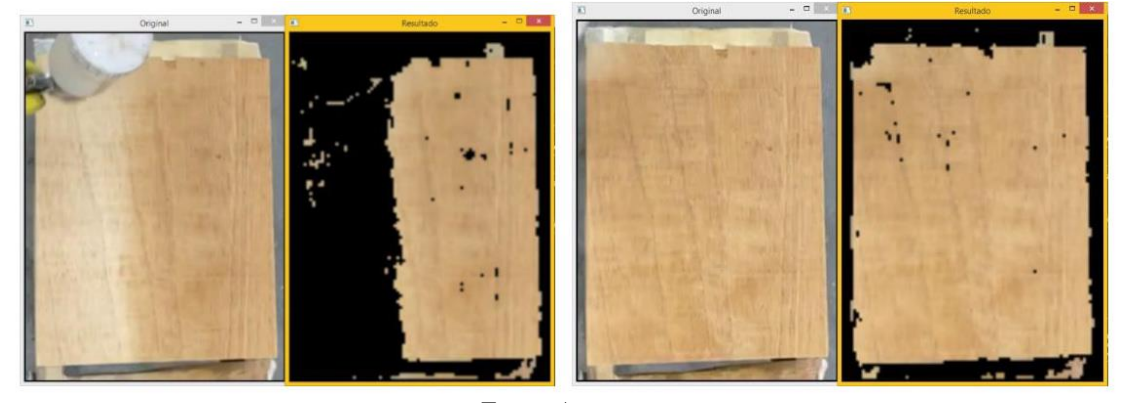

Fonte: Autores.

Na quarta demonstração, a lâmpada utilizada para a iluminação do processo não foi posicionada corretamente e a madeira passou a refletir a luz conforme o verniz foi sendo aplicado. Além disso, o braço do aplicador causou sombra excessiva na madeira.

Esta demonstração foi útil para evidenciar os impactos decorrentes de uma iluminação inadequada no ambiente onde será feita a envernização. O reflexo da lâmpada ficou mais claro que o resto da madeira e o braço do aplicador mais escuro, logo, ambos prejudicam a confiabilidade da imagem resultante, como pode-se notar nas Figuras 8a e 8b.

Figura 8: Quarto tingimento,tolerância em 10%.

(a) início do processo (b) fim do processo

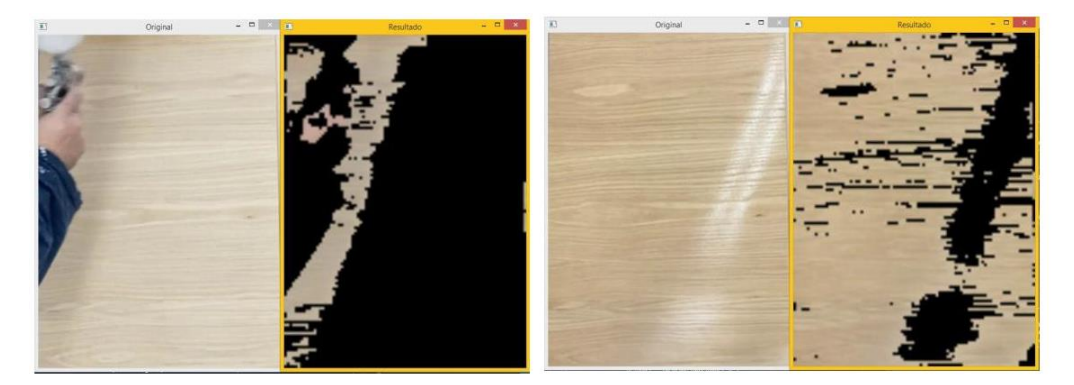

Fonte: Autores

### **Conclusão**

Em linhas gerais, os objetivos do trabalho foram atingidos. Obteve-se um sistema com processamento de imagens para controle de qualidade do processo de envernização de madeira, auxiliando o operador do processo. Este sistema é capaz de otimizar a produção de móveis, portas e outros itens de madeira, diminuindo o tempo do processo, economizando materiais e garantindo uniformidade aos produtos finais.

Considerando que o tom da madeira a ser envernizada seja praticamente uniforme, se limita ao máximo a interferência no resultado final, também se deve levar em conta que a iluminação deve ser adequada, pois a imagem captada pela câmera é diretamente afetada pela iluminação, o que pode prejudicar o resultado final.

Baseando-se nas simulações realizadas, é possível concluir que quanto mais clara a tonalidade do verniz utilizado no processo de envernização, menor deve ser a porcentagem de tolerância e para tonalidades de verniz mais escuro maior deve ser a porcentagem de tolerância.

### **Referências**

Acharya, Tinku; RAY, Ajoy K. **Image Processing: Principles and Applications**. [*S. l.*]: Wiley, 2005. ISBN 978-0-471-71998-4.

Antonello, Ricardo. **Introdução a Visão Computacional com Python e OpenCV, Versão 0.8 – Não corrigida**. Disponível em: [<https://professor.luzerna.ifc.edu.br/ricardo-antonello/wp](https://professor.luzerna.ifc.edu.br/ricardo-antonello/wp-content/uploads/sites/8/2017/02/Livro-Introdução-a-Visão-Computacional-com-Python-e-OpenCV-3.pdf)[content/uploads/sites/8/2017/02/Livro-Introdu%C3%A7%C3%A3o-a-Vis%C3%A3o-](https://professor.luzerna.ifc.edu.br/ricardo-antonello/wp-content/uploads/sites/8/2017/02/Livro-Introdução-a-Visão-Computacional-com-Python-e-OpenCV-3.pdf)[Computacional-com-Python-e-OpenCV-3.pdf>](https://professor.luzerna.ifc.edu.br/ricardo-antonello/wp-content/uploads/sites/8/2017/02/Livro-Introdução-a-Visão-Computacional-com-Python-e-OpenCV-3.pdf). Acesso em 23 ago. 2022.

Arunachalam, A.; Andreasson, H**. RaspberryPi**‐**Arduino (RPA) powered smart mirrored and reconfigurable IoT facility for plant science research. Internet Technology Letters**, [S. l.], v. 5, n. 1, p. 1–6, 2022. DOI: 10.1002/itl2.272.

Associação Brasileira de Indústria de Madeira Processada Mecanicamente**. Setor madeireiro em 2021, crescimento consolidado**. AMBICI. Disponível em: [https://abimci.com.br/setor-madeireiro-em-2021-crescimento-consolidado/.](https://abimci.com.br/setor-madeireiro-em-2021-crescimento-consolidado/) Acesso em: 04 mar. 2022.

Associação Brasileira de Normas Técnicas. ABNT NBR 5413. Disponível em [https://www.abntcatalogo.com.br/grd.aspx.](https://www.abntcatalogo.com.br/grd.aspx) Acesso em: 02. dez. 2023.

Baykan, N. A.; Yilmaz, N. **Mineral identification using color spaces and artificial neural networks. Computers and Geosciences**, [S. l.], v. 36, n. 1, p. 91–97, 2010. DOI: 10.1016/j.cageo.2009.04.009.

Cass, Stephen, **Top [Programming](https://spectrum.ieee.org/top-programming-languages-2022) Languages 2022**, IEEE Spectrum, 23 Aug. 2022, Disponível em: https://spectrum.ieee.org/top-programming-languages-2022#toggle-gdpr Acesso em: 27 set. 2022.

Childs, T. **Uma encruzilhada do século XXI- Tecnologia e Humanidade. Revista Exame**, [S. l.], v. 2, 2016. Disponível em: [https://exame.com/blog/o-que-te](https://exame.com/blog/o-que-te-motiva/tecnologia-e-humanidade/)[motiva/tecnologia-e-humanidade/.](https://exame.com/blog/o-que-te-motiva/tecnologia-e-humanidade/)

Ferrell, L.; Gonzalez-Padron, T.; Ferrell, O. **An assessment of the use of technology in the direct selling industry. Journal of Personal Selling and Sales Management**, [S. l.], v. 30, n. 2, p. 157–165, 2010. DOI: 10.2753/PSS0885-3134300206.

Ghinato, P. **Produção & competitividade: aplicações e inovações**. Recife: Editora da UFPE, 2000.

Gonzalez, R.C. E Woods, R.E. E Eddins, S.L., **Digital Image Processing using MATLAB**,Pearson, 2006.

Harris, Charles R. *et al*. Array programming with NumPy. **Nature**, v. 585, n. 7825, p. 357-362, 2020.

Ivanovici, M.; Popescu, V.; Duruian, I.; Murroni, M., Fadda, M. **Reference-based color texture digitization and analysis of wooden surfaces.**  Proceedings- 2017 International Conference on Optimization of Electrical and Electronic Equipment, OPTIM 2017 and 2017 Intl Aegean Conference on Electrical Machines and Power Electronics,ACEMP 2017, [S. l.], p. 989–994, 2017. DOI: 10.1109/OPTIM.2017.7975099.

Marengoni, Maurício; Stringhini, Denise. **Tutorial: Introdução à Visão Computacional usando OpenCV**. RITA • Volume XVI • Número 1, [s. l.], v. 1, 2009. Disponível em: https:/[/www.seer.ufrgs.br/index.php/rita/article/view/rita\\_v16\\_n1\\_p125/7289.](http://www.seer.ufrgs.br/index.php/rita/article/view/rita_v16_n1_p125/7289) Acesso em: 23 out. 2022.

Michels, L. B.; G., V.; Casagrande, L. **Uso do Raspberry Pi para automatizar e gerenciar prensas via Internet com baixo custo**. Anais da 18a Conferência Internacional de Forjamento, [S. l.], 2014. Disponível em:

[http://www.ufrgs.br/ldtm/publicacoes/USO+DO+RASPBERRY+PI+PARA+AUTOMA](http://www.ufrgs.br/ldtm/publicacoes/USO%2BDO%2BRASPBERRY%2BPI%2BPARA%2BAUTOMATIZAR%2BE%2BGERENCIAR%2BPRENSAS%2BVIA%2BINTERNET%2BCOM%2BBAIXO%2BCUSTO.pdf) [TIZAR+E+GERENCIAR+PRENSAS+VIA+INTERNET+COM+BAIXO+CUSTO.pdf.](http://www.ufrgs.br/ldtm/publicacoes/USO%2BDO%2BRASPBERRY%2BPI%2BPARA%2BAUTOMATIZAR%2BE%2BGERENCIAR%2BPRENSAS%2BVIA%2BINTERNET%2BCOM%2BBAIXO%2BCUSTO.pdf)

Mitchell, T. M. **The Discipline of Machine Learning. Machine Learning**, [S. l.], v. 17, n. July, p. 1–12, 2006. Disponível em: [http://www.cgi.cs.cmu.edu/~tom/pubs/MachineLearningTR.pdf.](http://www.cgi.cs.cmu.edu/~tom/pubs/MachineLearningTR.pdf)

Mu, H.; Qi, D.; Zhang, M. **Study of wood defects recognition based on Image Processing**. CCTAE 2010 - 2010 International Conference on Computer and Communication Technologies in Agriculture Engineering, [S. l.], v. 1, p. 40–43, 2010. DOI: 10.1109/CCTAE.2010.5543700.

Orchard, M. T.; Bouman, C. A., "**Color quantization of images," in IEEE Transactions on Signal Processing**, vol. 39, no. 12, pp. 2677-2690, Dec. 1991, doi: 10.1109/78.107417.

Pan, L.; Rogulin, R.; Kondrashev, S. **Artificial neural network for defect detection in CT images of wood. Computers and Electronics in Agriculture**, [S. l.], v. 187, n. July, p. 106312, 2021. DOI: 10.1016/j.compag.2021.106312. Disponível em: [https://doi.org/10.1016/j.compag.2021.106312.](https://doi.org/10.1016/j.compag.2021.106312)

Python Software Foundation. **Python**. 2023a. Disponível em [https://www.python.org/.](https://www.python.org/) Acesso em: 17 nov. 2023.

Python Software Foundation. **[tkinter](https://docs.python.org/3/library/tkinter.html#module-tkinter) — Python interface to Tcl/Tk**. 2023b. Disponível em [https://docs.python.org/3/library/tkinter.html.](https://docs.python.org/3/library/tkinter.html) Acesso em: 17 nov. 2023.

Radovan, S.; George, P.; Panagiotis, M.; Manos, G.; Robert, A.; Igor, D. **An approach for automated inspection of wood boards**. IEEE International Conference on Image Processing, [S. l.], v. 1, p. 798–801, 2001. DOI: 10.1109/icip.2001.959166.

Wen, X.; Shao, L.; Xue, Y.; Fang, W. **A rapid learning algorithm for vehicle classification.** Information Sciences, [S. l.], v. 295, p. 395–406, 2015. DOI: 10.1016/j.ins.2014.10.040. Disponível em: [http://dx.doi.org/10.1016/j.ins.2014.10.040.](http://dx.doi.org/10.1016/j.ins.2014.10.040)